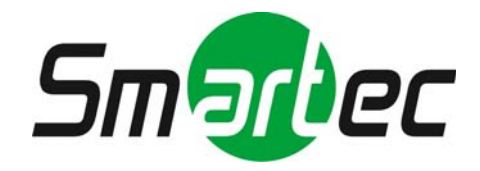

## **Цифровые видеорегистраторы STR-0474/0874/1674**

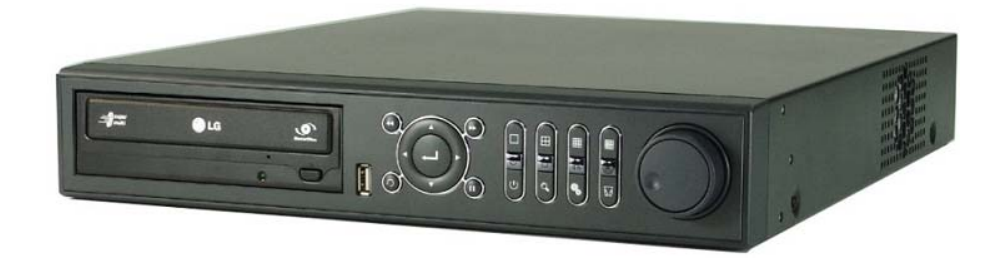

# **Приложение к руководству по эксплуатации**

2011 г.

## **1. Передняя панель**

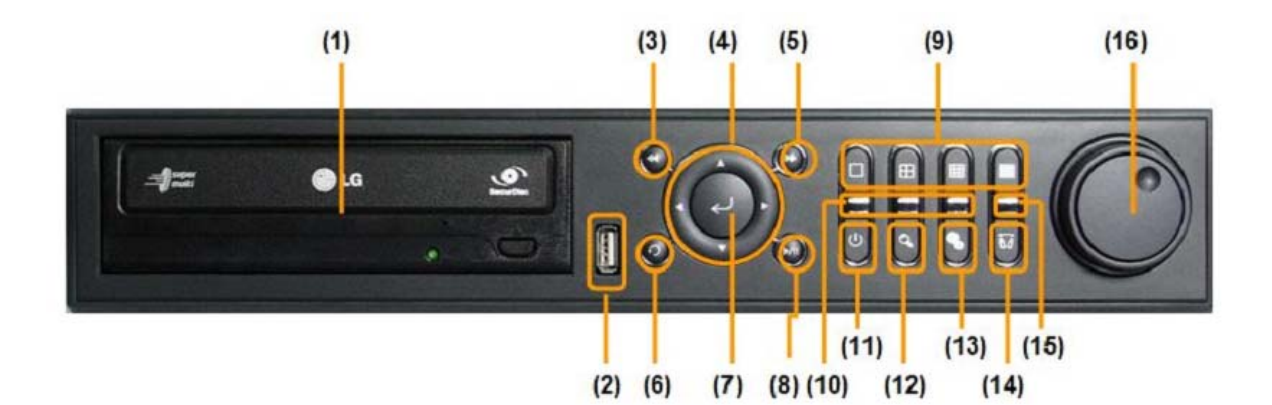

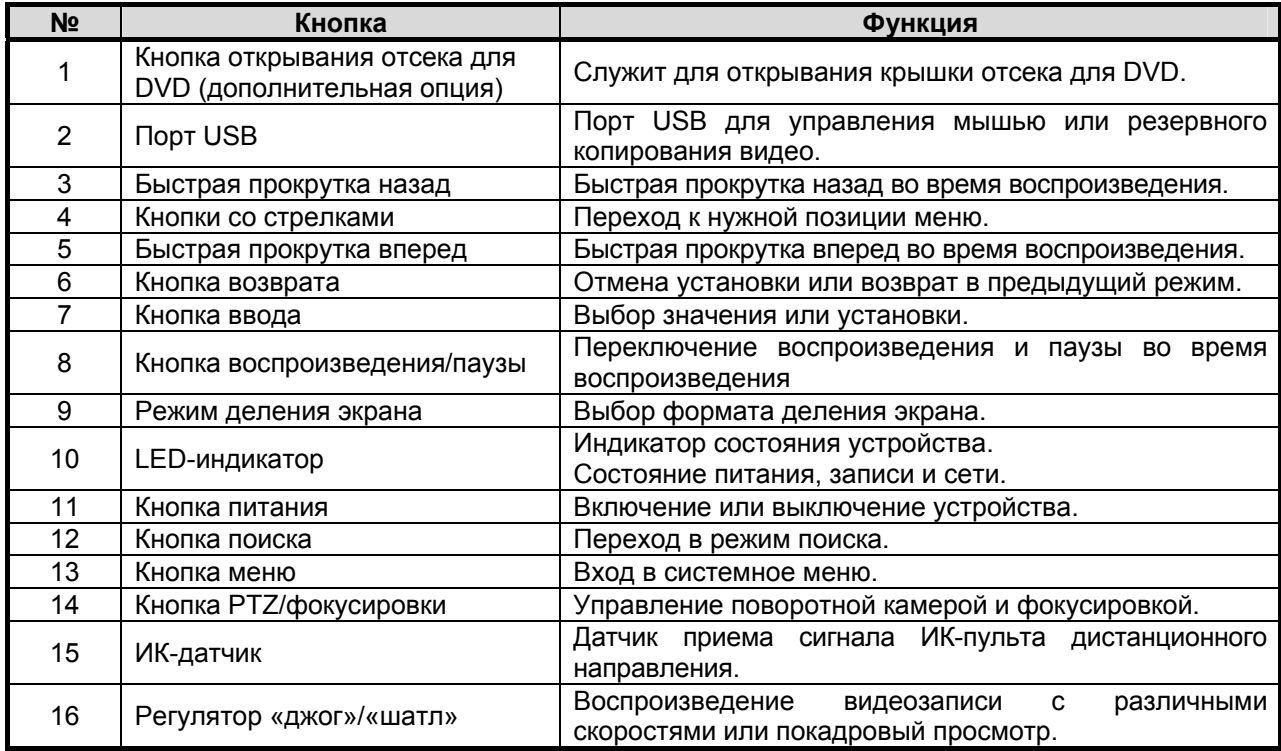

#### **1.2. Порт USB**

- 1). Для резервного копирования видеозаписи с использованием USB запоминающего устройства (USB-карта памяти или оптический диск USB).
- 2). Обновление системного ПО.
- 3). Подключение мыши для управления устройством.

#### **1.6. Кнопки со стрелками**

- 1). Просмотр текущего видео и воспроизведение видеозаписи. Изменение номера камеры с помощью кнопок со стрелками влево и вправо. Изменение формата деления экрана с помощью кнопок со стрелками вверх и вниз.
- 2). Режим меню (открывается системное меню) Переход к нужной позиции меню.
- 3). Режим поворота и наклона (при нажатии кнопки управления поворотной камерой) Для поворота камеры в нужном направлении.
- 4). Режим увеличения и фокусировки (при повторном нажатии кнопки управления поворотной камерой).

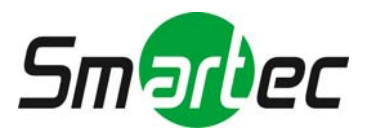

С помощью кнопок со стрелками вверх и вниз можно управлять увеличением и уменьшением масштаба изображения.

С помощью кнопок со стрелками влево и вправо можно управлять фокусировкой.

#### **1.6. Кнопка возврата**

Для отмены настройки и возврата к предыдущему меню.

#### **1.7. Кнопка ввода**

Выбор значения или установки.

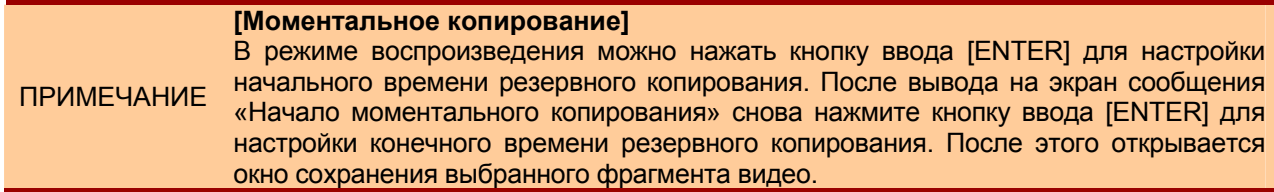

#### **1.14. Кнопка управления поворотной камерой**

- 1). После нажатия кнопки цифровой видеорегистратор переключается в режим поворота. Поворотом и наклоном камеры можно управлять с помощью кнопок со стрелками.
- 2). При повторном нажатии кнопки цифровой видеорегистратор переключается в режим увеличения и фокусировки.

Функцией увеличения и фокусировки можно управлять с помощью кнопок со стрелками.

#### **1.16. Регулятор «джог»/«шатл»**

Регулятор «джог»/«шатл» используется для воспроизведения видеозаписи. Внутренний регулятор называется «джог», а внешнее кольцо называется «шатл». Регулятор «джог»/«шатл» имеет два типа функций.

- 1). «Шатл» используется для увеличения скорости воспроизведения видеозаписи в прямом или обратном направлении при повороте регулятора по часовой стрелке или против часовой стрелки. Скорость воспроизведения обозначается как x2, x4, x8, x16, x32 в нижней части экрана.
- 2). «Джог» используется для просмотра видеозаписи кадр за кадром. Поворачивайте регулятор «джог» по часовой стрелке или против часовой стрелки для просмотра видеозаписи по кадрам в режиме паузы.

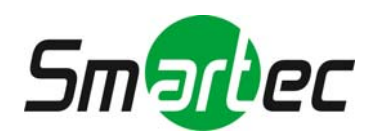

## **2. Задняя панель**

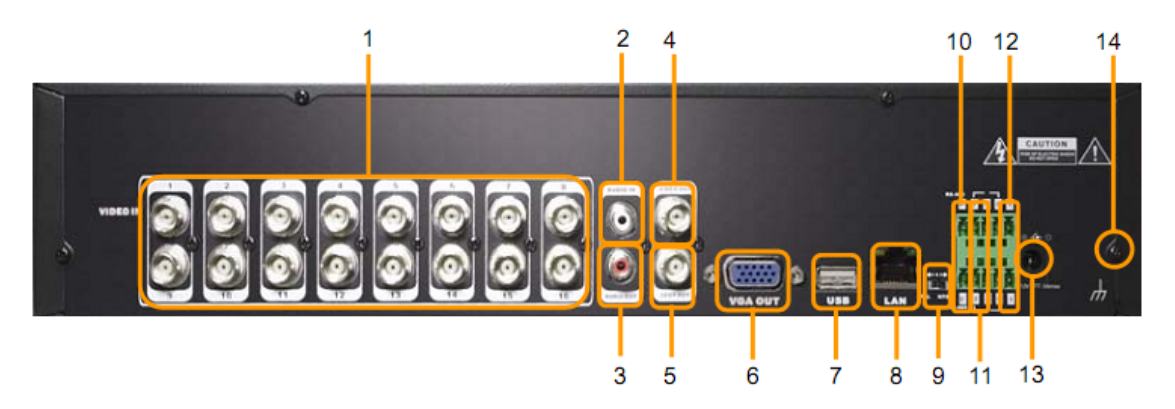

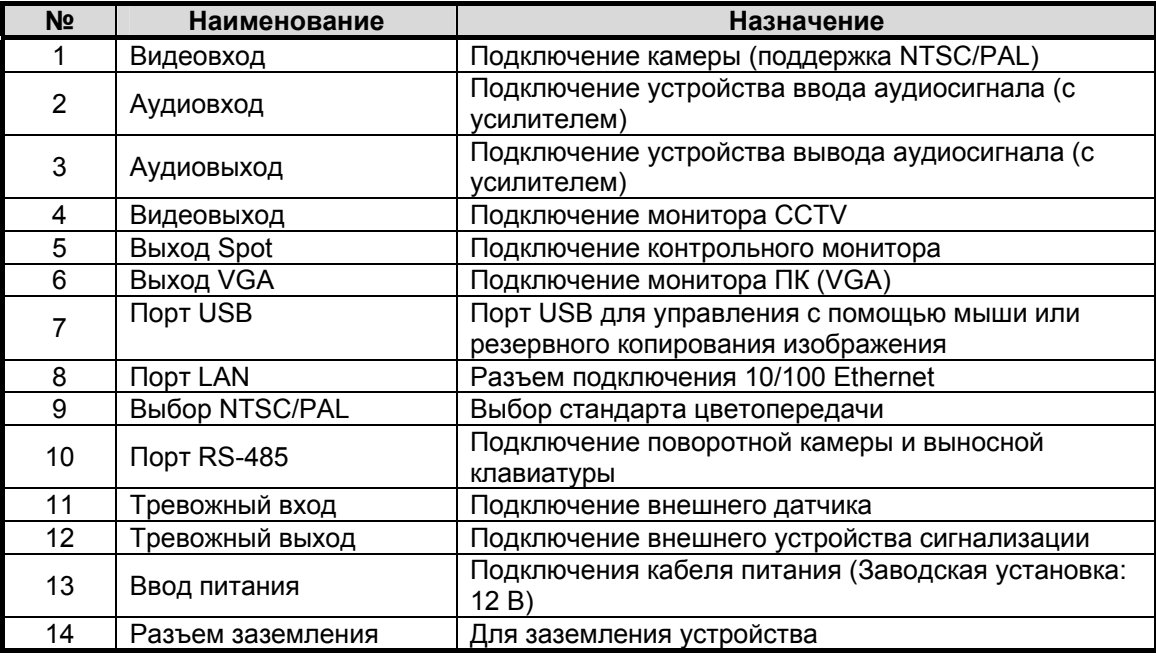

#### **2.5**. **Выход Spot**

Контрольный монитор может использоваться для мониторинга видео в режиме автоматического переключения камер.

#### **2.7. Порт USB**

- 1). Для резервного копирования видеозаписи с использованием USB запоминающего устройства (USB-карта памяти или оптический диск USB).
- 2). Обновление системного ПО.
- 3). Подключение мыши для управления устройством.

#### **2.8. Порт LAN**

Для подключения разъема RJ-45 кабеля LAN. Обратитесь к администратору сети за информацией о правильной конфигурации сети.

#### **2.9. Переключатель NTSC/PAL**

Выключите питание видеорегитратора и правильно выберите положение переключателя NTSC/PAL. Затем снова включите питание.

#### **2.10-12. Контактная группа**

- 1). Подключение датчиков (сухой контакт) с подключением линии заземления (GND) к контакту G.
- 2). Подключение различных устройств сигнализации с управлением при помощи реле.

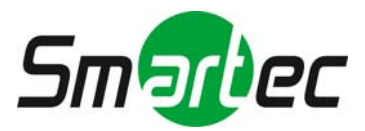

3). Подключение кабеля RS-485 для управления поворотной камерой и/или выносной клавиатурой.

ПРИМЕЧАНИЕ Поддержка датчика с нормально разомкнутыми (Н.Р.) или нормально замкнутыми (Н.З.) контактами. Если подключенный датчик не функционирует, убедитесь в правильности подключения.

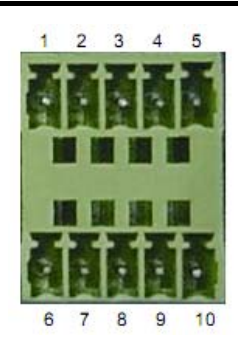

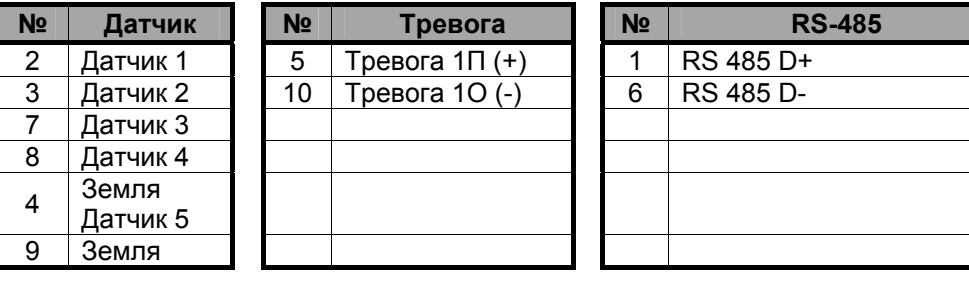

## **3. ИК-пульт дистанционного управления**

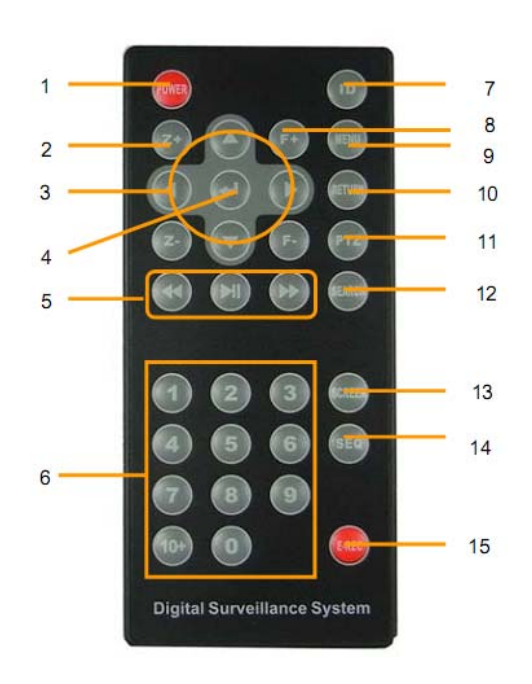

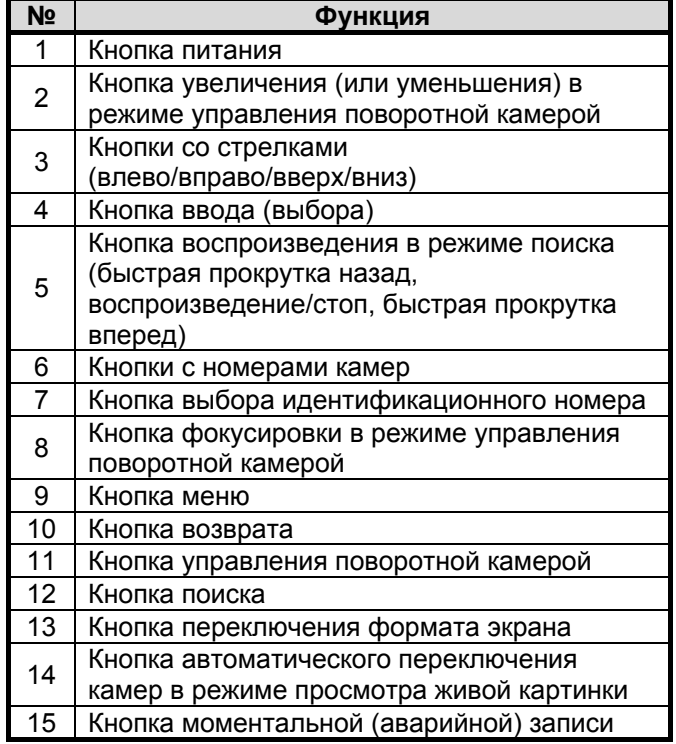

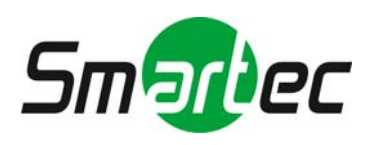

Настройка идентификационного номера должна соответствовать настройке идентификационного номера на цифровом видеорегистраторе. Заводская установка идентификационного номера цифрового видеорегистратора и ИК-пульта дистанционного управления "0". Все цифровые видеорегистраторы имеют одинаковую заводскую установку идентификационного номера. Соответственно, при использовании заводской установки с одного ИК-пульта дистанционного управления можно управлять всеми цифровыми видеорегистраторами одновременно. Во избежание этого рекомендуется настроить индивидуальный идентификационный номер для каждого цифрового видеорегистратора.

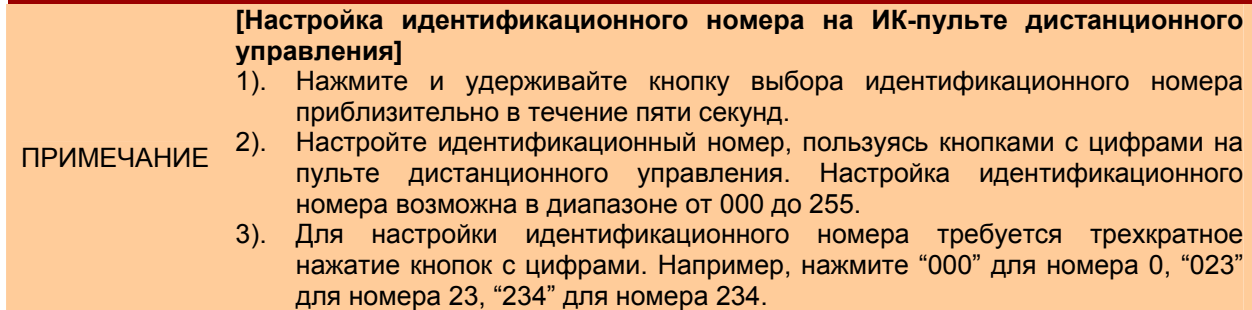

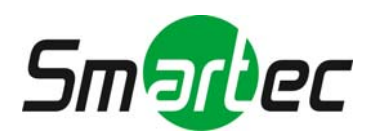